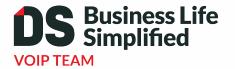

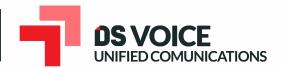

# Quick Start Guide

Elevate Unified Communications Polycom VVX 450

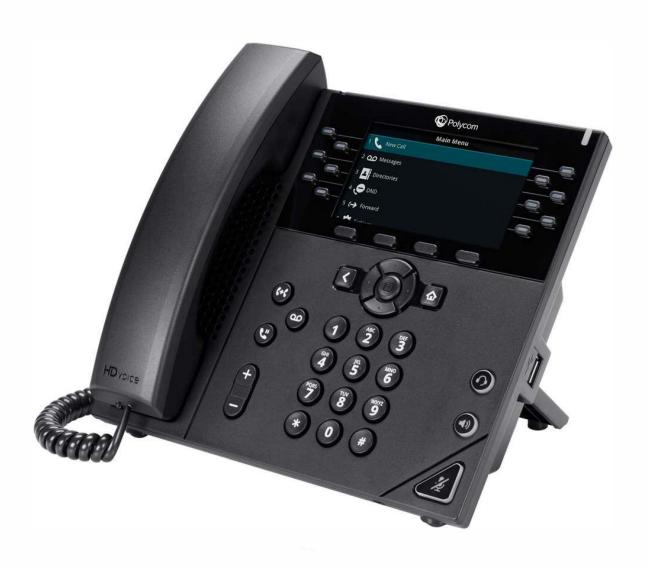

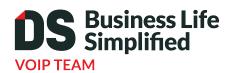

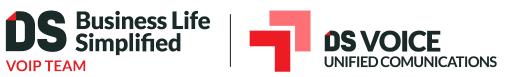

Welcome to Elevate Unified Communications

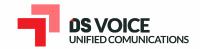

## What's in the box?

Polycom VVX 450

A. Phone

**B.** Ethernet Cable

C. Handset Cable

**D.** Handset

E. Stand

F. Power Adapter

A.

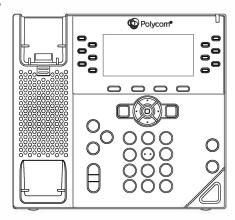

В.

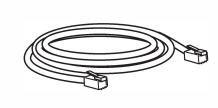

C.

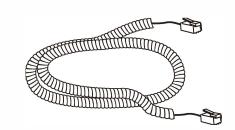

D.

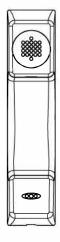

E.

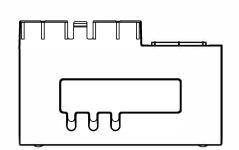

F.

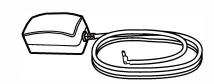

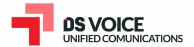

## **Guided Setup**

## **Attach Stand**

Attach the stand as shown below.

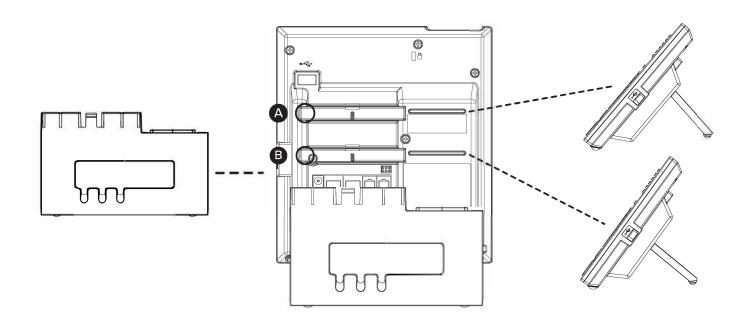

## **Connect Handset and Optional Headset**

**Note:** Your phone supports wired headsets, including electronic hookswitch (EHS) headsets. For connection directions, refer to your headset documentation.

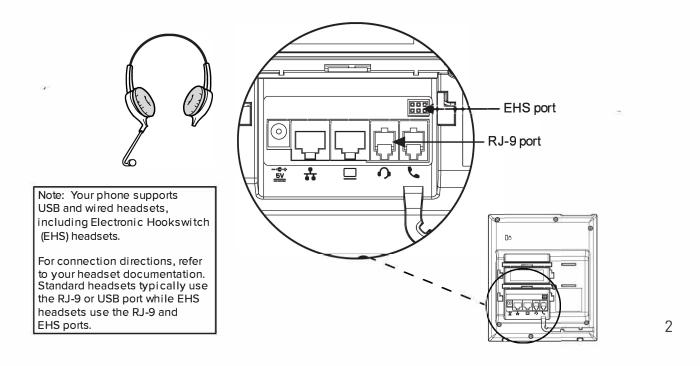

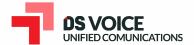

## **Connect Cables**

Please follow the diagram to install your phone. Once plugged in, the phone will automatically download its configuration and start to work. The voicemail box will be functional with a default greeting.

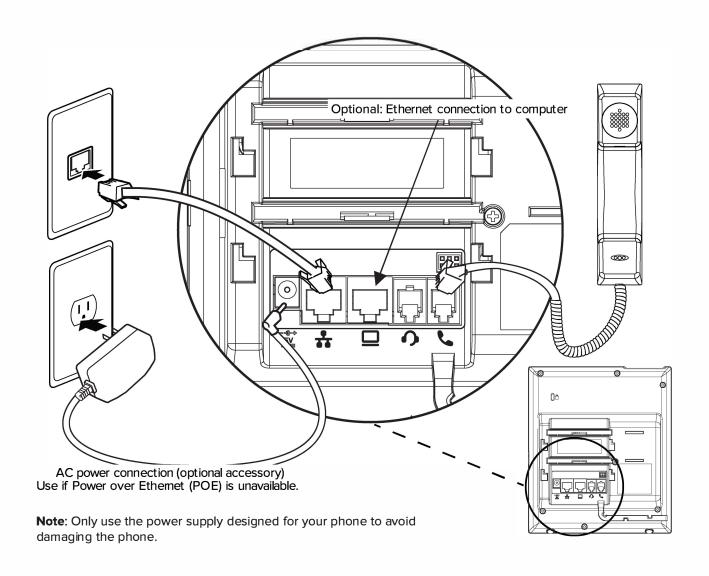

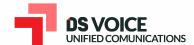

## **Features**

# Polycom VVX 450

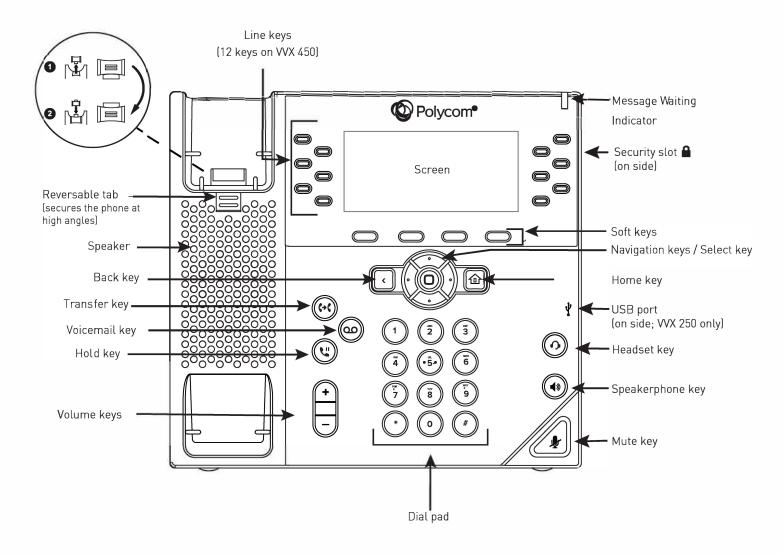

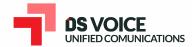

## **Voicemail Box Setup**

#### RECORDING YOUR PERSONAL VOICEMAIL GREETING

- 1. Press the "Messages" button, and press the "Connect" soft key.
- 2. Enter the PIN provided to you by your Administrator, followed by the # key.
- 3. Select option 3 for personal options.
- 4. Select option 1 to record your voicemail greeting.
- 5. Follow the voice prompts to record and check your greeting.

#### CHANGING THE PIN FROM THE PHONE

- 1. Press the "Messages" button, and press the "Connect" soft key.
- 2. Enter the PIN provided to you by your Administrator, followed by the # key.
- 3. Select option 3 for personal options.
- 4. Select option 2 to change your PIN.
- 5. Enter the new PIN when prompted. Press # when done.

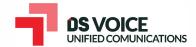

## **Commonly Used Features**

#### PLACING OUTGOING CALLS

When the phone is not in use:

- 1. Pick up the handset or press the "Speakerphone" (4) button.
- 2. Dial an extension or telephone number.

When you are already on a call:

- 1. Press the "Hold" 🕲 button.
- 2. Press the "New Call" soft key.
- 3. Dial an extension or telephone number.
- 4. Resume the original call by pressing the "Line" button that corresponds with that call, and press the "Resume" soft key.

### **ANSWERING AN INCOMING CALL**

...On the Handset:

Pick up the handset to answer the call.

...On a Headset:

When a headset is connected, press the "Headset" button (or the "Answer" soft key) to answer the call.

...On Speakerphone:

Press the "Speaker" button (or the "Answer" soft key) to answer the call.

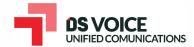

#### REJECTING AN INCOMING CALL

Press the "Reject" soft key to immediately send the caller to voicemail.

**Note:** Caller will continue to hear ringing after pressing "Reject" if you have multiple devices assigned to your User.

#### **IGNORING AN INCOMING CALL**

Press the "More" soft key followed by the "Ignore" soft key to send the caller to voicemail.

**Note:** The caller will continue to hear ringing for the specified amount of time, defined in the phone's "No Answer Forwarding" setting.

#### **ENDING A CALL**

On a Handset:

Press the "EndCall" soft key.

On a Headset:

• Press the "Headset" ② button.

On Speakerphone:

#### **HOLD**

Placing a Call On Hold:

• While on a call, press the "Hold" ( button.

Retrieving Calls On Hold:

Press the "Resume" soft key.

#### **MUTE**

- 1. To mute the microphone on an active call, press the "Mute" 👍 button.
- 2. To un-mute the microphone, press the "Mute" 🔊 button again.

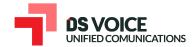

#### TRANSFERRING CALLS

#### **Blind Transfers:**

- 1. While on a call, press the "Transfer" soft key.
- 2. Dial the desired phone number or extension number.
- 3. Press the "Transfer" soft key again.
- 4. The call is automatically transferred.

### Attended (Consultative or Warm) Transfers:

- 1. While on a call, press the "Transfer" soft key.
- 2. Dial the desired phone number or extension number.
- 3. Wait for the party to answer to announce that you are transferring a call to them.
- 4. Press the "Transfer" soft key to transfer the call.

#### **CALL WAITING**

While already on a call, and a new call rings in, you will hear a beep tone emitted by your phone.

### To Answer the Second Call:

- 1. Press the down arrow button to access the second call.
- 2. Press the "Answer" soft key to access that call. The first call will be placed on hold.
- 3. Once the second call has ended, resume the original call by pressing the "Resume" soft key.

### To Reject the Second Call:

- 1. Press the down arrow button to access the second call.
- 2. Press the "Reject" soft key to immediately send the caller to voicemail.

**Note:** Caller will continue to hear ringing after pressing "Reject" if you have multiple devices assigned to your User.

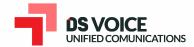

#### **CALL WAITING (CONTINUED)**

To Ignore the Second Call:

- 1. Press the down arrow button to access the second call.
- 2. Press the "More" soft key and press the "Ignore" soft key to send the caller to voicemail.

**Note:** The caller will continue to hear ringing for the specified amount of time, defined in the phone's "No Answer Forwarding" settings.

#### **VOLUME ADJUSTMENT**

In-Call Volume:

• While on a call, press the "+" and "-" buttons to raise or lower the volume.

### Ringer Volume:

• While the phone is not in use, press the "+" or "-" buttons to adjust the ringer volume on the phone.

#### **SPEAKERPHONE**

While the phone is not in use:

 Press the "Speakerphone" button to activate the speakerphone and get dial tone for an outbound call.

While on a call on the handset or headset:

 Press the "Speakerphone" button to continue the current call on the speakerphone.

While a call on speakerphone is active:

• Press the "Speakerphone" button to hang up the current call.

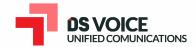

#### FORWARDING CALLS

- 1. Press the "Forward" soft key OR
- 2. Press the "Home" button and press the option corresponding to "Forward".
- 3. If "Always Forward" is currently disabled, "Always (Disabled)" will be displayed.
- 4. Press 1 for "Always."
- 5. Enter / verify the contact number where calls will be forwarded.
- 6. Press the "Enable" soft key.

### Disabling "Always Forward":

- 1. If "Always Forward" is currently enabled, "Always (Enabled)" will be displayed.
- 2. Press 1 for "Always."
- 3. Press the "Disable" soft key.

"Forward On Busy" and "Forward On No Answer" can be set in a similar manner.

#### **VOICEMAIL**

- 1. Press the "Home" 📵 button.
- 2. Press option 3 for "Messages".
- 3. Press option 1 for "Message Center". and press the "Connect" soft key.
- 4. Enter the PIN provided to you by your Administrator, followed by the # key.

# We are here to help.

www.dsbls.com

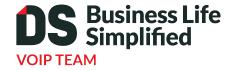

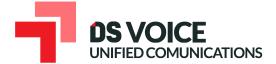